# **JH7100 SoC Boot User Guide**

01 (2021-6-7)

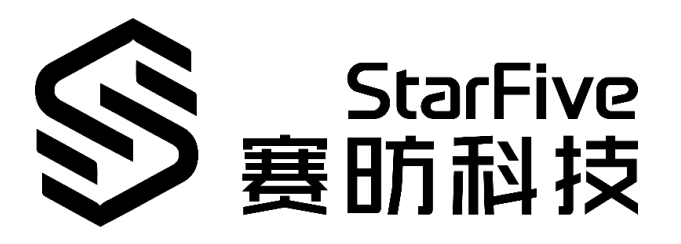

Shanghai StarFive Technology Co., Ltd.

All Rights Reserved

### **PROPRIETARY NOTICE**

Copyright © Shanghai StarFive Technology Co., Ltd., 2018-2025. All rights reserved.

Information in this document is provided "as is," with all faults.

Shanghai StarFive Technology Co., Ltd., expressly disclaims all warranties, representations, and conditions of any kind, whether express or implied, including, but not limited to, the implied warranties or conditions of merchantability, fitness for a particular purpose and non-infringement.

Shanghai StarFive Technology Co., Ltd., does not assume any liability rising out of the application or use of any product or circuit, and specifically disclaims any and all liability, including without limitation indirect, incidental, special, exemplary, or consequential damages.

Shanghai StarFive Technology Co., Ltd., reserves the right to make changes without further notice to any products herein.

All material appearing in this document is protected by copyright and is the property of Shanghai StarFive Technology Co., Ltd. You may not copy, reproduce, distribute, publish, display, perform, modify, create derivative works, transmit, or in any way exploit any such content, nor may you distribute any part of this content over any network, including a local area network, sell or offer it for sale, or use such content to construct any kind of database. Copying or storing any content except as provided above is expressly prohibited without prior written permission of the Shanghai StarFive Technology Co, Ltd (hereinafter "StarFive").

### **Shanghai StarFive Technology Co., Ltd**

- Address: Room 502, Building 2, No. 61 Shengxia Rd., China (Shanghai) Pilot Free Trade Zone, Shanghai, 201203, China
- Website: <www.starfivetech.com>

e-Mail: [sales@starfivetech.com](mailto:sales@starfivetech.com) (sales)

[support@starfivetech.com](mailto:support@starfivetech.com) (support)

# <span id="page-2-0"></span>**About This Manual**

### **Introduction**

This document mainly describes the boot flow, the boot sources available for the JH7100 SoC and the Baremetal boot examples.

### **Prerequisite**

In order to run the examples presented in this guide, the following are required:

- ⚫ Ubuntu 18.04
- BeagleV™ StarLight development board

#### **Revision History**

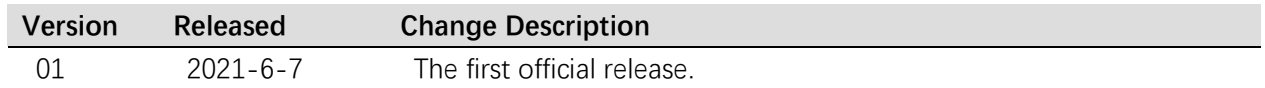

# **Tables of Content**

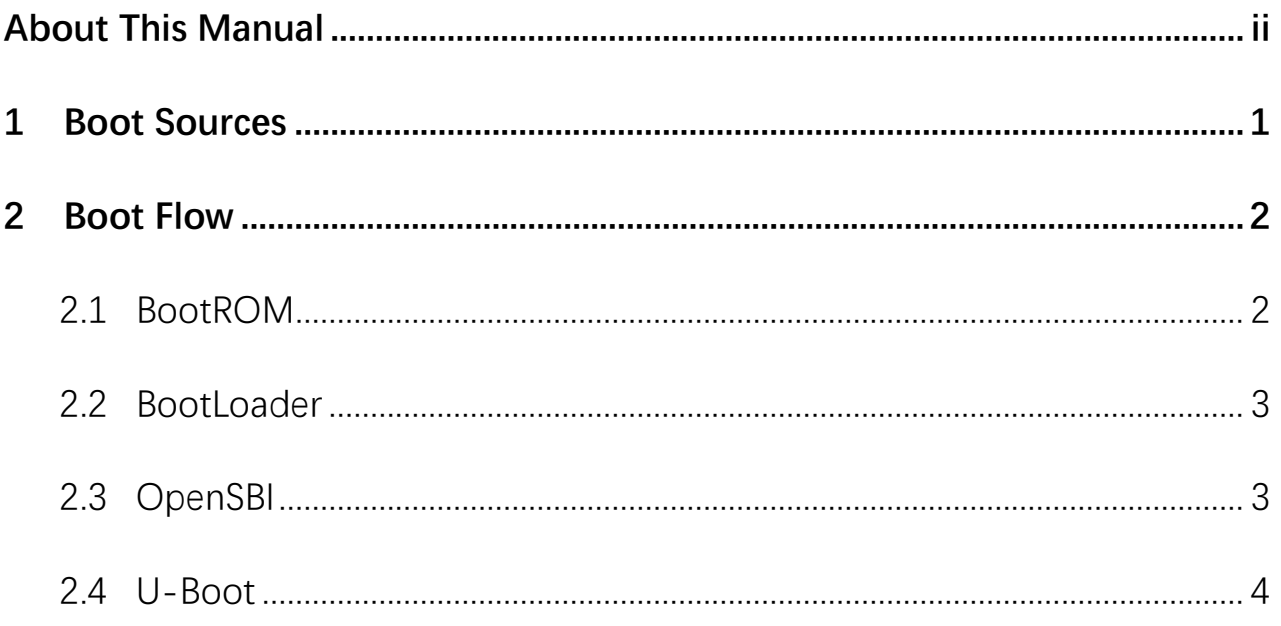

# <span id="page-4-0"></span>**1 Boot Sources**

The GPIO is used to select the boot vector and BootLoader source and offer multiple methods to obtain the BootLoader image.

The JH7100 SoC can boot from one of the sources listed in the following table, as selected by the PAD\_GPIO [62:60] values.

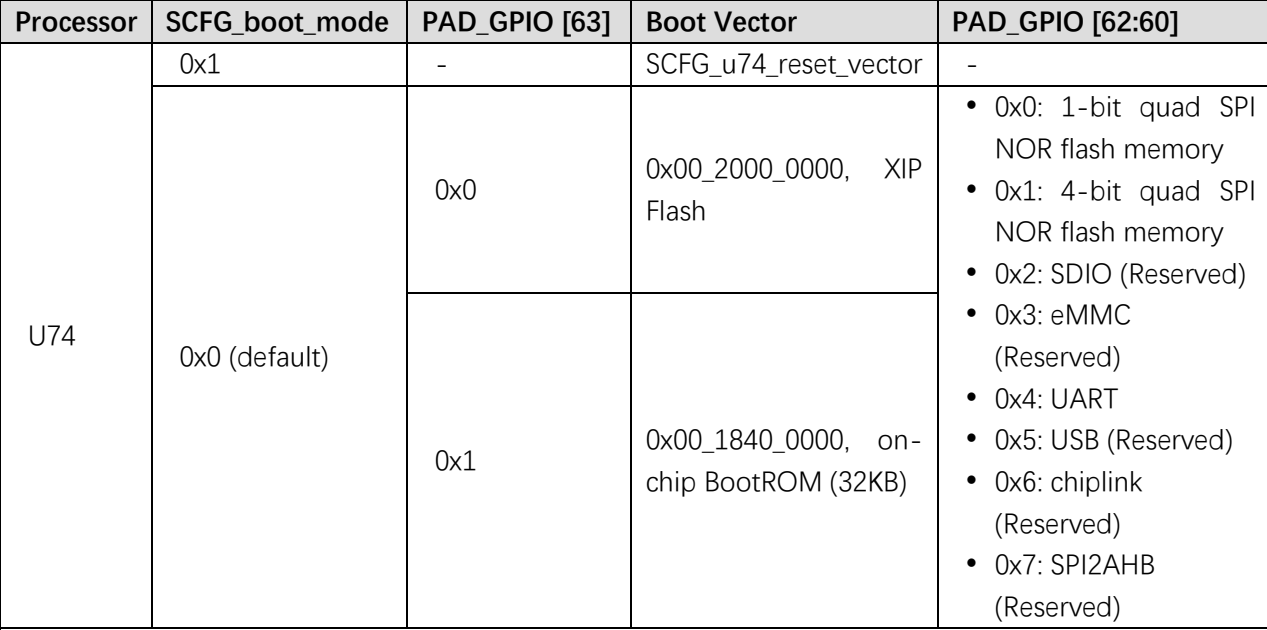

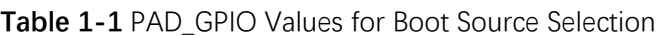

Note:

1) The boot mode and boot source selection (PAD\_GPIO [63]) can be read through syscon status registers.

- 2) Use the GPIO pad to select the vector and loader source by default.
- 3) PAD\_GPIO [63] and PAD\_GPIO [62:60] can be configured to 1 or 0 via pull-up/pull-down resister, button or jumper according to board hardware design.

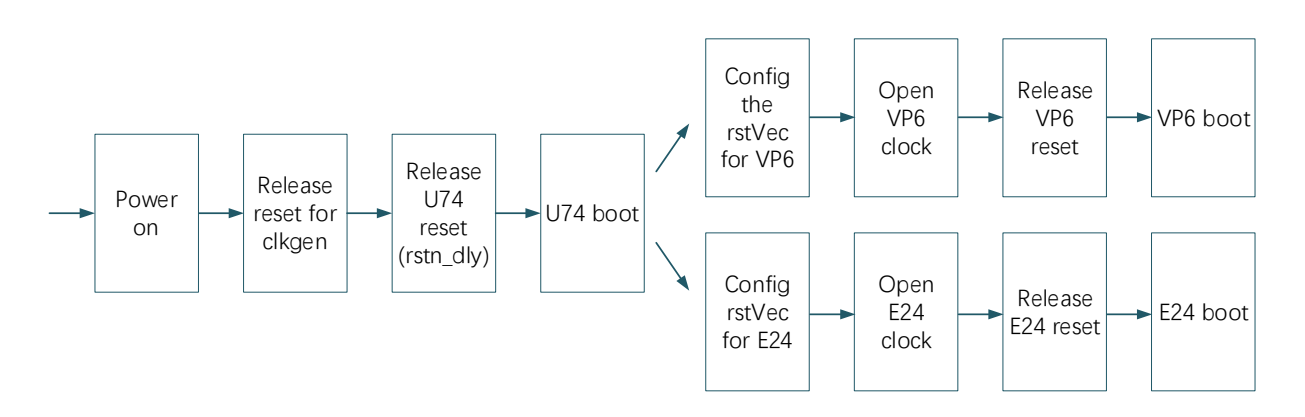

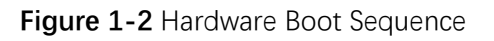

# <span id="page-5-0"></span>**2 Boot Flow**

The boot process starts when the processor is released from reset, and jumps to the reset vector address (0x1840,0000 by default), located in the BootROM address space.

The boot flow is a multi-stage process. Each stage is responsible for loading the next stage. The typical boot flow is illustrated in the following figure.

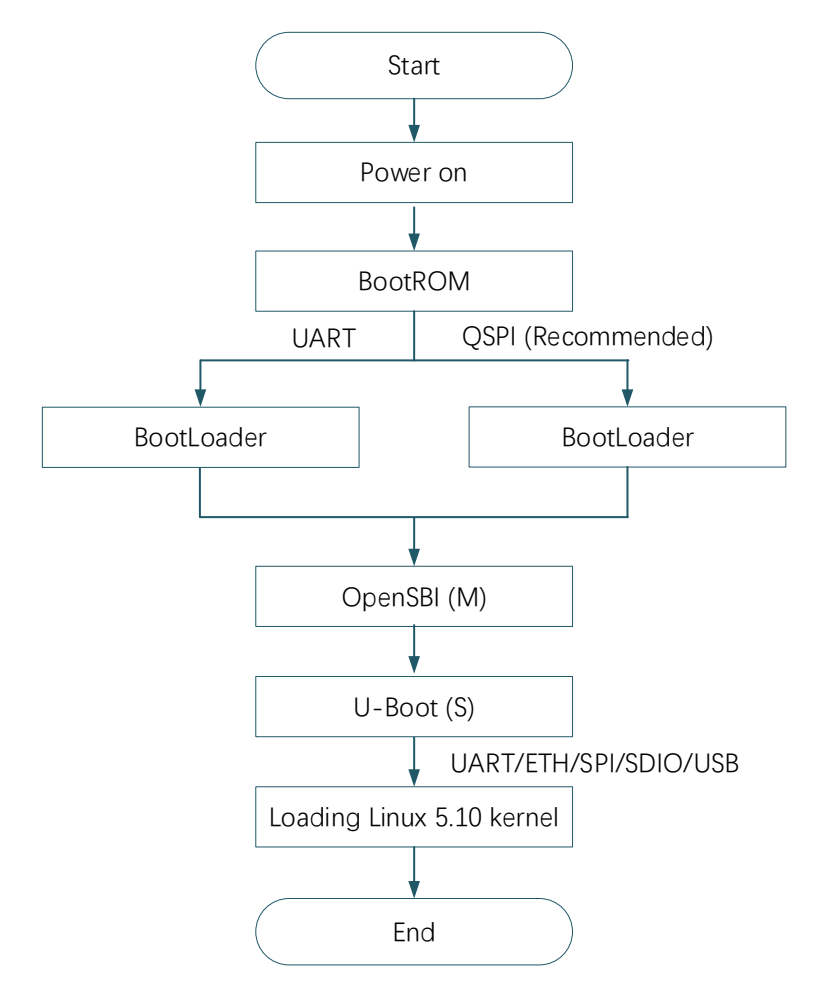

**Figure 2-1** Typical Boot Flow

## <span id="page-5-1"></span>**2.1** BootROM

The BootROM is located in on-chip ROM, and the storage address is 0x1840,0000, which cannot be dynamically updated. After power-on, each HART jumps to 0x1800,0000 (located in RAM) by default and starts to execute BootROM.

The main function of the BootROM is to select the boot source and execute it. According to different hardware jumpers on the chip, only UART and QSPI sources are supported currently.

| Source      | <b>Description</b>                                                               |
|-------------|----------------------------------------------------------------------------------|
| <b>UART</b> | Enter a simple command line. Load a limited size binary into the on-chip RAM and |
|             | execute it. This mode is mainly used for firmware update.                        |
| <b>QSPI</b> | Automatically load the 32K Bootloader to 0x1800,0000 (located in RAM) from       |
|             | address 0 of NOR Flash and jump to it.                                           |

**Table 2-1** Boot Source Description

#### **LIMITATION**

**The file loaded from NOR Flash cannot exceed 32KB.**

### <span id="page-6-0"></span>**2.2 BootLoader**

The BootROM limits the size of data read from NOR Flash. The BootLoader reads DDRInit from 0x10000 in NOR Flash to 0x1808,0000 (located in RAM), and then jump to it for execution.

The DDRInit will initialize the DDR, then read fw payload.bin (OpenSBI+Uboot, the file header contains file size information) from 0x40000 in NOR Flash to 0x8000,0000 (located in DDR), and then jump to it to execute the OpenSBI.

The normal output information is illustrated in the following figure.

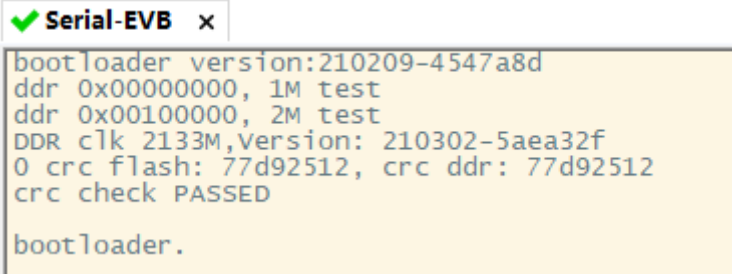

**Figure 2-2** BootLoader Output Example

## <span id="page-6-1"></span>**2.3 OpenSBI**

The binary of OpenSBI is packaged with the binary compiled by U-Boot in the way of payload to generate the final fw\_payload.bin. The main functions of OpenSBI are:

- Provide basic system calls for Linux
- Switch the mode from M mode to S mode
- ⚫ Jump to 0x8002,0000 (located in DDR) to execute U-Boot.

The normal output information is illustrated in the following figure.

OpenSBI v0.9  $\begin{bmatrix} \overline{D} & \overline{I} \\ \overline{D} & \overline{I} \end{bmatrix} \begin{bmatrix} \overline{L} \\ \overline{L} \end{bmatrix}$  $\overline{1}$ : StarFive VIC7100<br>: timer,mfdeleg<br>: 2<br>: 0x80000000 Platform Name Platform Features<br>Platform HART Count<br>Firmware Base<br>Firmware Size  $: 92$  KB<br> $: 0.2$ Runtime SBI Version DomainO Name<br>DomainO Boot HART<br>DomainO HARTS<br>DomainO RegionOO<br>DomainO RegionO1<br>DomainO Next Address<br>DomainO Next Arg1<br>DomainO Next Arg1<br>DomainO Next Mode<br>DomainO Next Mode<br>DomainO SysReset Domain0 Next Address : 0x0000000080020000<br>
Domain0 Next Argl : 0x0000000088002000<br>
Domain0 Next Mode : 5-mode<br>
Domain0 SysReset : yes<br>
Boot HART ID<br>
Boot HART ISA : root<br>
Boot HART ISA : root<br>
Boot HART ISA : root<br>
Boot HA **Figure 2-3** OpenSBI Output Example<br> **Figure 2-3** OpenSBI Output Example<br> **Figure 2-3** OpenSBI Output Example<br> **Figure 2-3** OpenSBI Output Condition<br>
In the serial<br>
Figure 2-3 OpenSBI Output Example<br> **Figure 2-3** OpenSBI O U-Boot 2021.01-gcdbfbf0c-dirty (Apr 16 2021 - 06:58:12 +0000)

## <span id="page-7-0"></span>**2.4 U-Boot**

U-Boot runs at 0x8002,0000 and works in S mode. It contains basic file system and commonly used peripheral drivers (such as GMAC, UART, QSPI, USB, SDIO etc.). U-Boot can load the kernel image through ETH, UART, QSPI, SDIO or USB.

The following example describes how to load Linux 5.10 kernel image from SDIO.

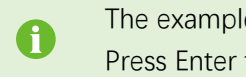

The example assumes the installation of Ubuntu 18.04. Press Enter to confirm the operation or for the next command. 1. SD card partition.

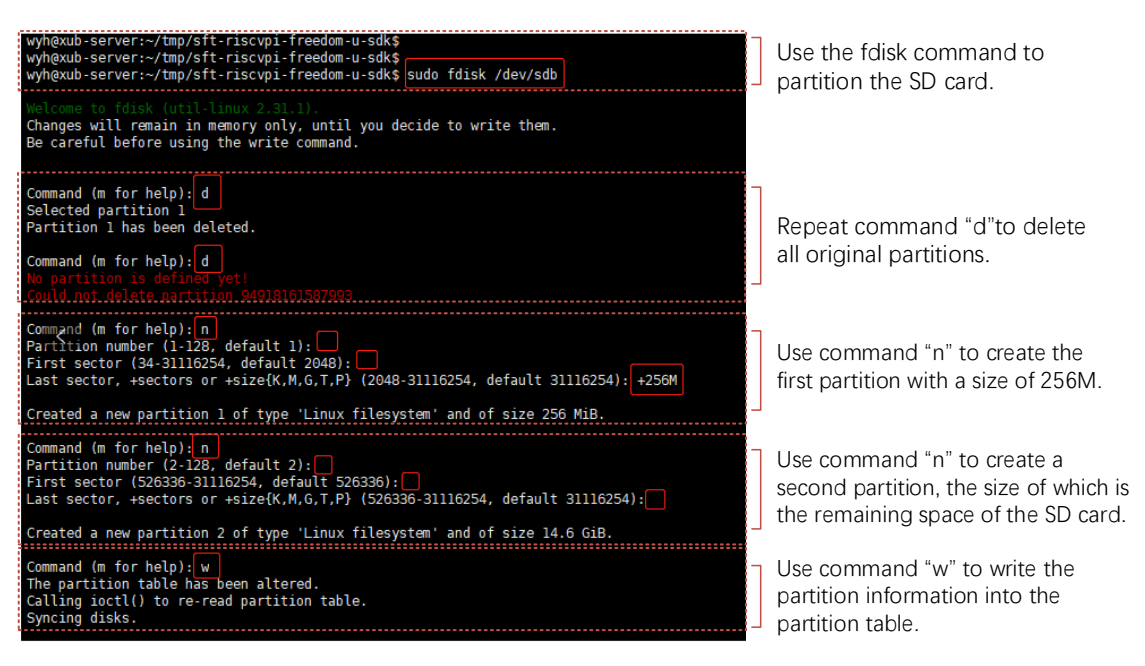

**Figure 2-4** SD Card Partition Command Explanation

2. Format the partition.

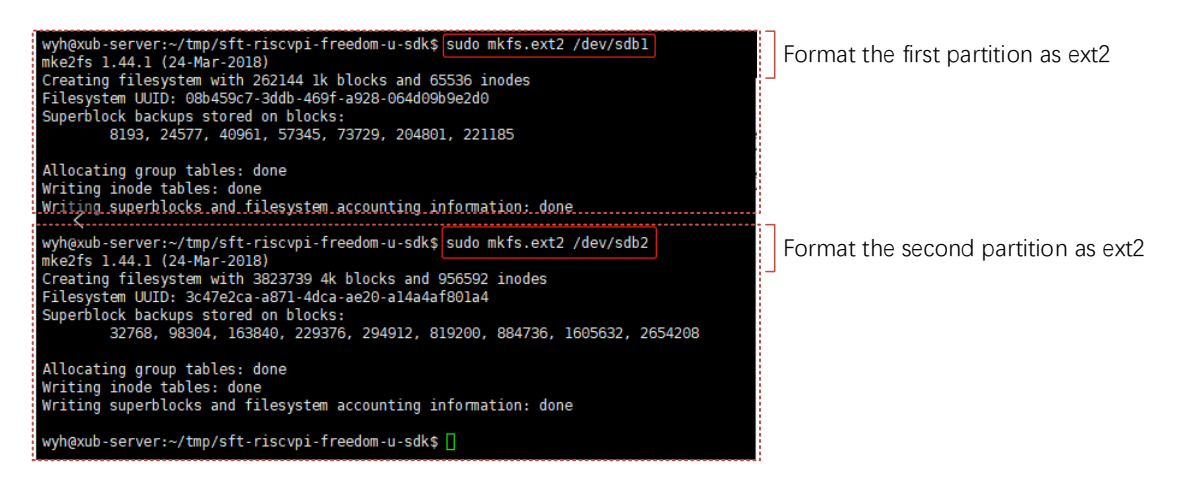

#### **Figure 2-5** Format the Partition

- 3. Generate image.fit from Freelight U SDK, please refer to the detailed guidelines in the link [https://github.com/starfive-tech/freelight-u-sdk.](https://github.com/starfive-tech/freelight-u-sdk)
- 4. Copy the boot file.

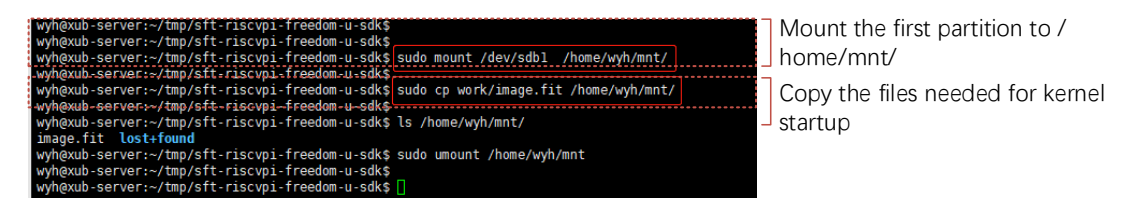

**Figure 2-6** Copying the Boot File

5. Load the kernel (Linux 5.10 as an example).

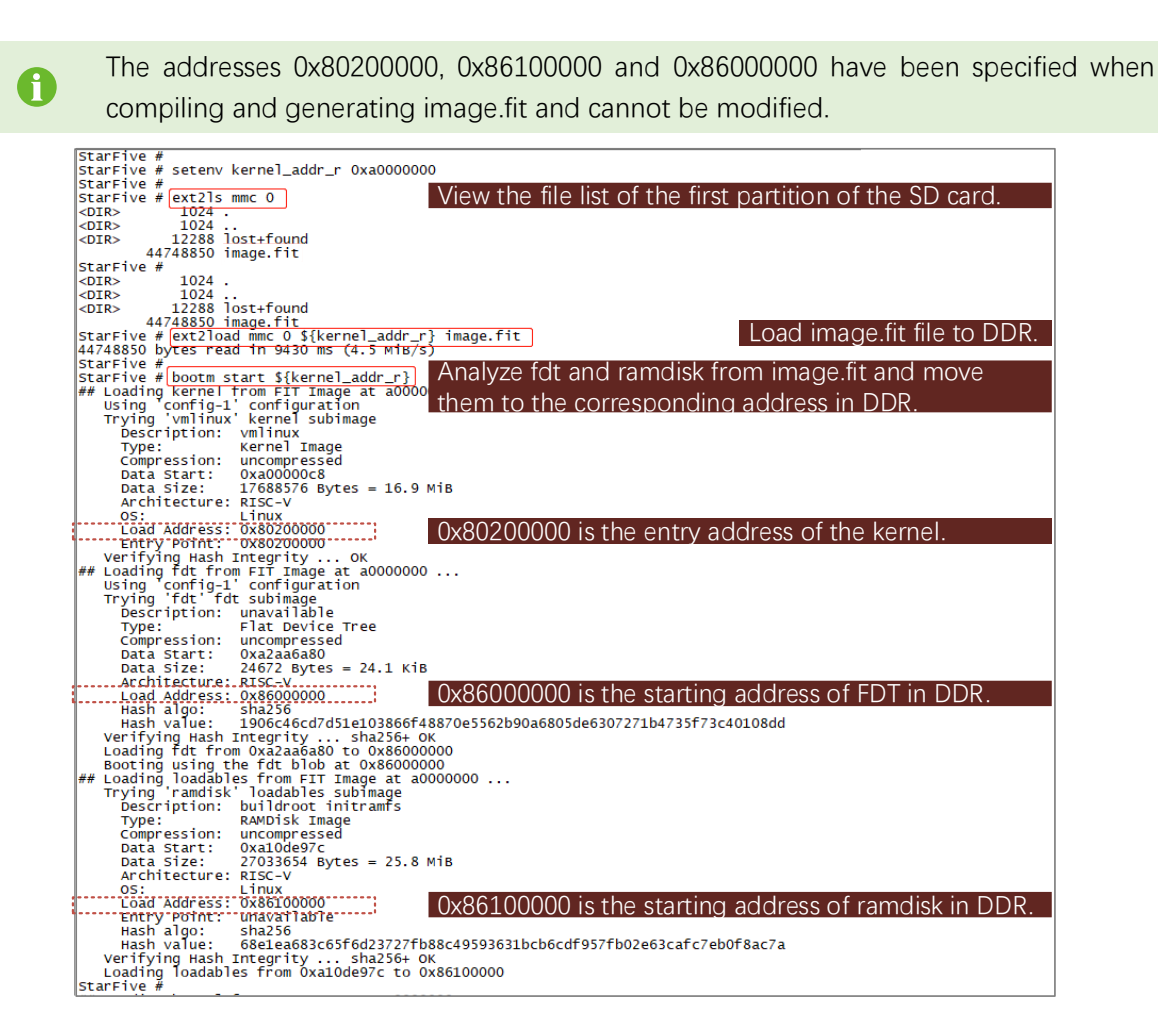

| StarFive # bootm loados \${kernel_addr_r}<br>Load the kernel to the corresponding address in the DDR.                                                                                                    |  |
|----------------------------------------------------------------------------------------------------|--|
| Loading Kernel Image<br>StarFive #                                                                                                    |  |
| Trying to execute a command out of order<br>bootm - boot application image from memory                                                                                                    |  |
| Usage:<br>bootm [addr [arg $\dots$ ]]<br>- boot application image stored in memory<br>passing arguments 'arg ', when booting a Linux kernel,<br>arg' can be the address of an initrd image<br>when booting a Linux kernel which requires a flat device-tree<br>a third argument is required which is the address of the<br>device-tree blob. To boot that kernel without an initrd image,<br>use a '-' for the second argument. If you do not pass a third<br>a bd_info struct will be passed instead                                                                                                    |  |
| For the new multi component uImage format (FIT) addresses<br>must be extended to include component or configuration unit name:<br>addr: <subimq_uname> - direct component image specification<br/>addr#<conf_uname> - configuration specification<br/>Use iminfo command to get the list of existing component<br/>images and configurations.</conf_uname></subimq_uname>                                                                                                    |  |
| Sub-commands to do part of the bootm sequence. The sub-commands must be<br>issued in the order below (it's ok to not issue all sub-commands):<br>start [addr [arg ]]<br>loados - load OS image                                                                                                    |  |
| ramdisk - relocate initrd, set env initrd_start/initrd_end<br>- relocate flat device tree<br>fdt<br>cmdline - OS specific command line processing/setup<br>bdt<br>- OS specific bd_info processing<br>- OS specific prep before relocation or go<br>prep                                                                                                    |  |
| <del>- start OS</del><br>$q_{0}$<br>Boot the kernel.<br>StarFive # booti 0x80200000 0x86100000:\${filesize} 0x86000000<br>## Flattene <del>d Device Tree blob at 86000000</del><br>Booting using the fdt blob at 0x86000000<br>Using Device Tree in place at 0000000086000000, end 000000008600905f                                                                                                    |  |
| Starting kernel                                                                                                    |  |
| 0.000000] Linux version 5.10.6-qa4e958526177-dirty (clivia@ubuntu) (riscv64-buildroot-linux-qnu-qcc.br_real (<br>3 03:38:06 PDT 2021<br>0.000000] OF: fdt: Ignoring memory range 0x80000000 - 0x80200000<br>0.000000] efi: UEFI not found.<br>$0.000000$ ] Initial ramdisk at: $0x($<br>___ptrval____) (44752896 bytes)<br>0.000000] Reserved memory: created CMA memory pool at 0x00000000a0000000, size 640 MiB<br>0.000000] OF: reserved mem: initialized node linux, cma, compatible id shared-dma-pool<br>0.000000] Reserved memory: created DMA memory pool at 0x00000000f9000000, size 16 MiB<br>0.000000] OF: reserved mem: initialized node framebuffer@f9000000, compatible id shared-dma-pool<br>0.000000] Reserved memory: created DMA memory pool at 0x00000000fb000000, size 32 MiB<br>0.000000] OF: reserved mem: initialized node framebuffer@fb000000, compatible id shared-dma-pool<br>$0.000000$ ] Zone ranges: |  |
| 0.000000<br>DMA32<br>[mem 0x0000000080200000-0x00000000fffffffff<br>0.000000]<br>Normal<br>[mem 0x00000001000000000-0x000000027ffffffff]<br>0.000000] Movable zone start for each node<br>0.000000] Early memory node ranges                                                                                                    |  |
| 0: [mem 0x0000000080200000-0x000000000f8fffffff]<br>0.000000]<br>node<br>0.000000]<br>0: [mem 0x00000000fa000000-0x00000000faffffff<br>node<br>node 0: [mem 0x00000000fd000000-0x000000027fffffff;<br>0.000000]<br>0.000000] Initmem setup node 0 [mem 0x0000000080200000-0x000000027fffffff]                                                                                                    |  |
| 0.000000] on node 0 totalpages: 2084352<br>DMA32 zone: 7161 pages used for memmap<br>0.000000]<br>0.000000]<br>DMA32 zone: 0 pages reserved                                                                                                    |  |
| 0.000000]<br>DMA32 zone: 511488 pages, LIFO batch:63<br>0.0000001<br>Normal zone: 21504 pages used for memmap                                                                                                    |  |
| 0.000000]<br>Normal zone: 1572864 pages, LIFO batch:63<br>0.000000] software IO TLB: mapped [mem 0x00000000cc000000-0x0000000000000000] (64MB)<br>0.000000] SBI specification v0.2 detected<br>0 0000001 SBT implementation ID=0x1 Version=0x9                                                                                                    |  |

**Figure 2-7** Loading the Kernel